# 搭配投影機放映簡報

### 搭配投影機放映簡報

- •器材準備
- •連接方式

### 認識播放器材

■ 單槍液晶投影機一部。

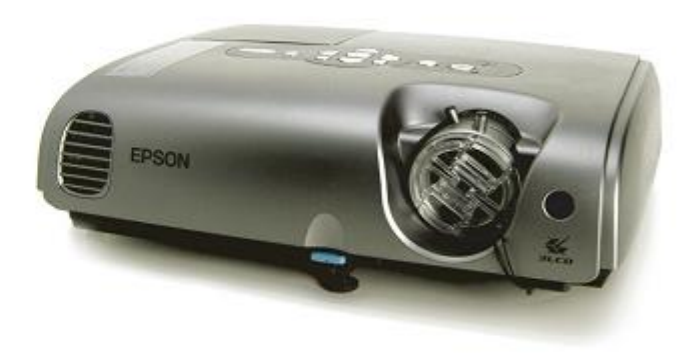

**CONFIGURATION** 

- 筆記型電腦一部 (記得將做好的簡報儲存到筆記型 電腦中)。
- N 兩端都是 15 隻針腳的 D 型接頭的訊號線一條 (通常購買液晶投影機時都會隨機附贈)。

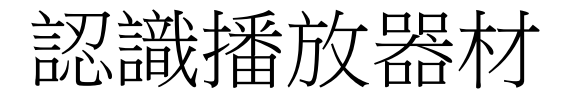

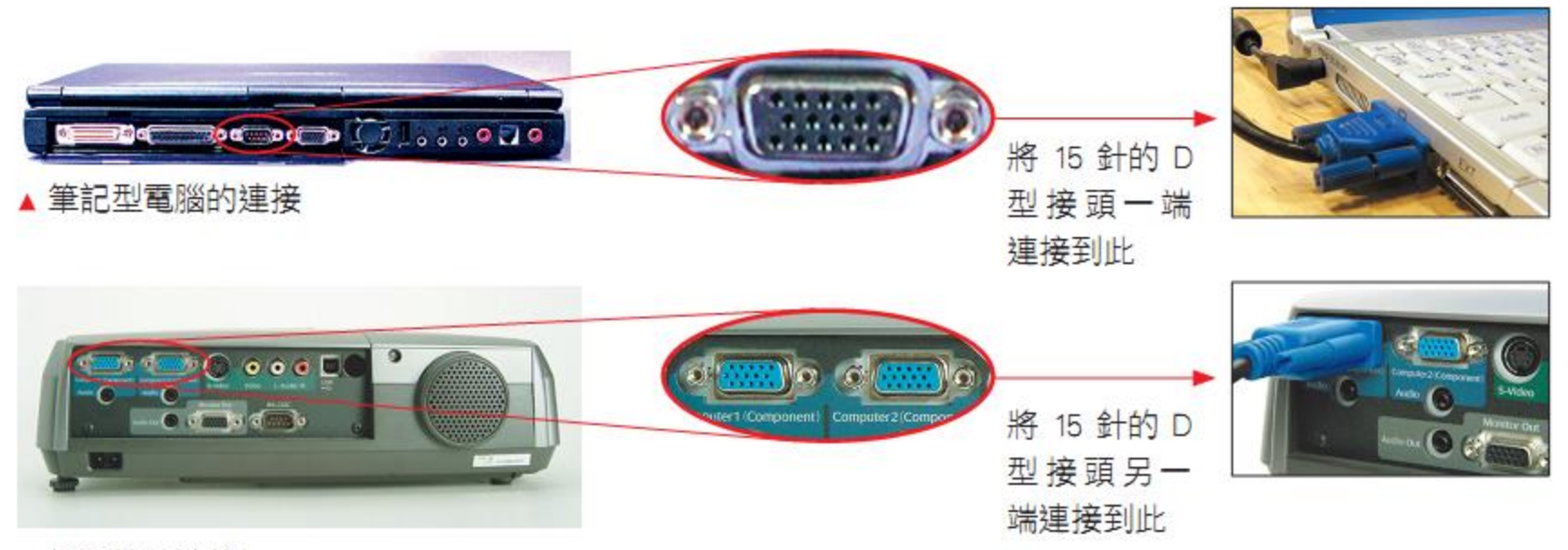

▲ 投影機的連接

### 開始播放簡報

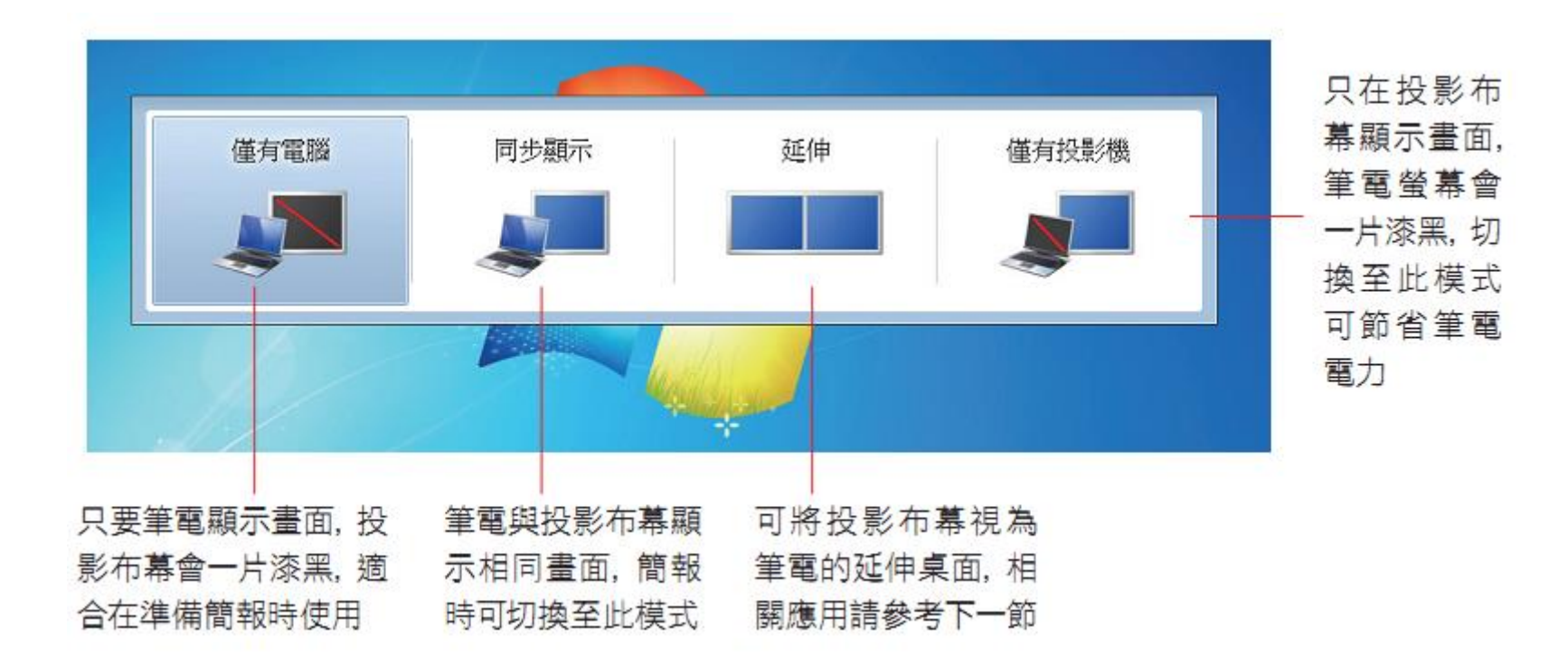

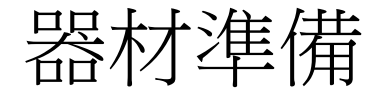

#### 設備

- 電腦、NB、手機、文件提示機…
- 單槍液晶投影機、TV或其它輸出設備

#### 線材

- VGA:最普遍的電腦螢幕和投影機類比影像介面(兩端都是 15 隻針腳 的 D 型接頭的訊號線一條(通常購買液晶投影機時都會隨機附贈))
- DVI:LCD常用的數位影像介面
- HDMI:高畫質影音,家電常用的數位影音界面(大部份是公對公)
- S端子 (S-Video): 獨立視訊端子影像介面(為4 Pin圓頭的接頭, 類比 視訊輸出)

### 簡報要確認的機器接頭跟線路

•出門簡報、播放影片前要確認的機器接頭跟線路 •用簡單圖示溝通VGA、DVI、HDMI、S端子介面

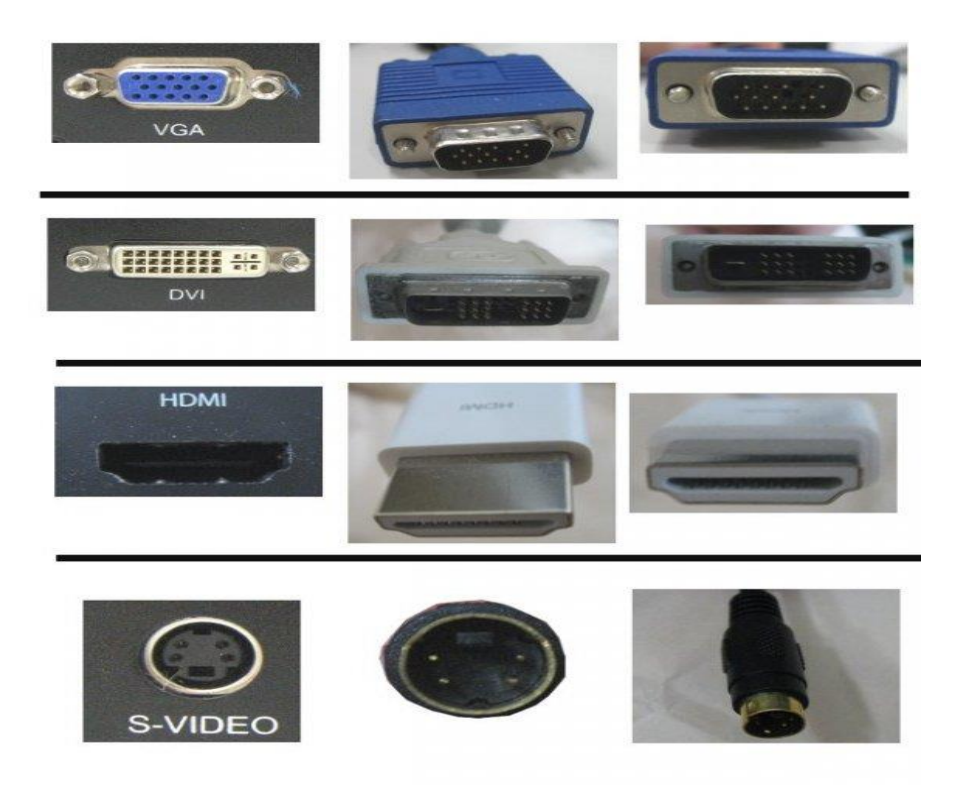

### 簡報要確認的機器接頭跟線路

- 延長線 / 轉接頭:長度及 需求
- 電源/電壓:110V、220V或 各國的規格
- 轉接頭:旅行萬用或3轉2

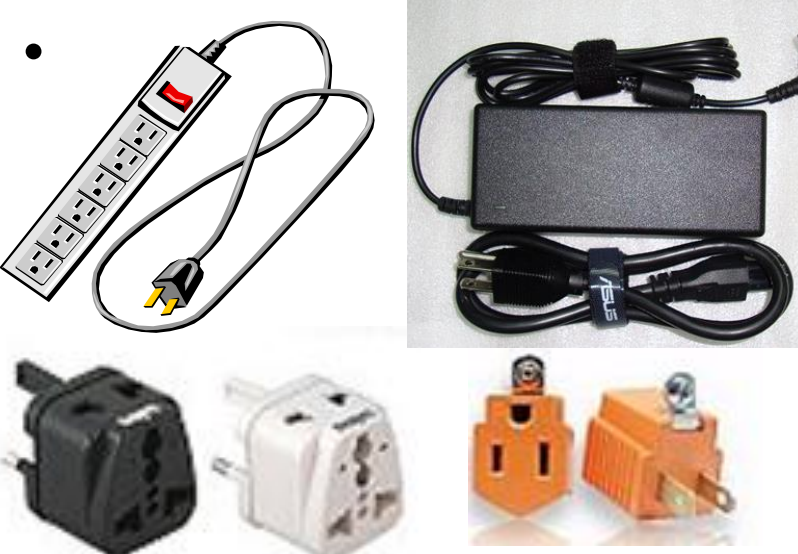

• VGA線: VGA線 15Pin 公對公或公對母

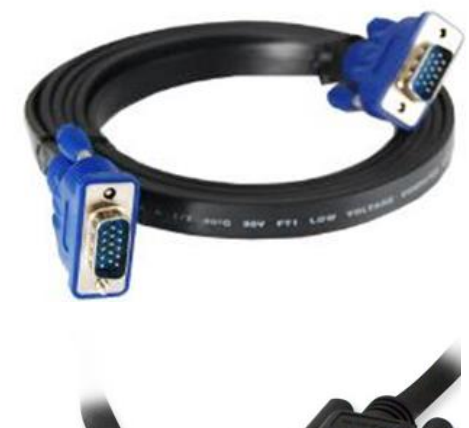

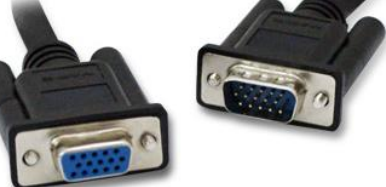

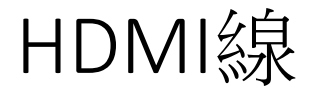

#### **Micro HDMI to HDMI 4K HDMI**公對公

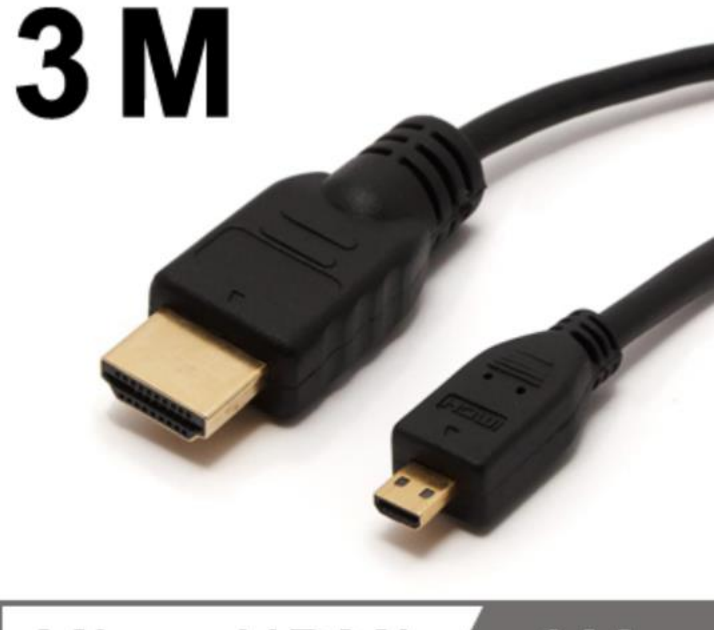

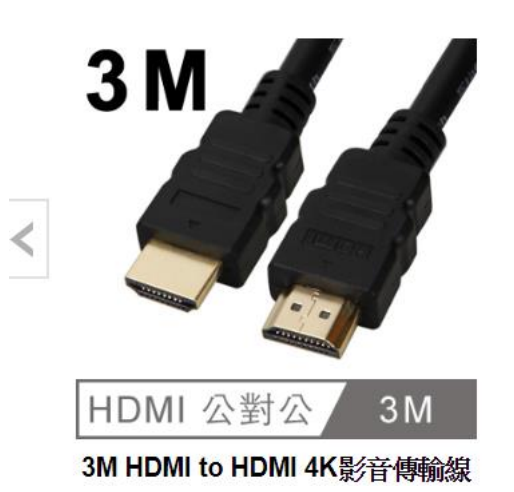

Micro HDMI  $3M$ 

### 搭配投影機放映簡報

#### 可以直接在電腦前面展示成果,或是透過區域網路來做 簡報

### 發表簡報場所是大型會議室或是展示場,一般是利用**投** 影機來播放簡報

如何使用單槍液晶投影機來放映簡報

- 投影機廠牌及規格
- 單槍連接方式
- 網路連接及設定方式

### 投影機廠牌及規格

## 視訊功能

- 解析度(4:3、16:9、4K、8K)
- VGA (另外再接一條音源線)
- DVI (另外再接一條音源線)
- HDMI (不用外接音源線)

## 網路功能

- 外接或內建
- 有線/無線簡報功能

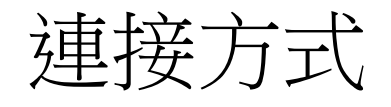

•電腦與單槍液晶投影機連接,可以利用筆記型電 腦的視訊接頭來與單槍液晶投影機的 Computer RGB 區的 In1 或 In2 連接

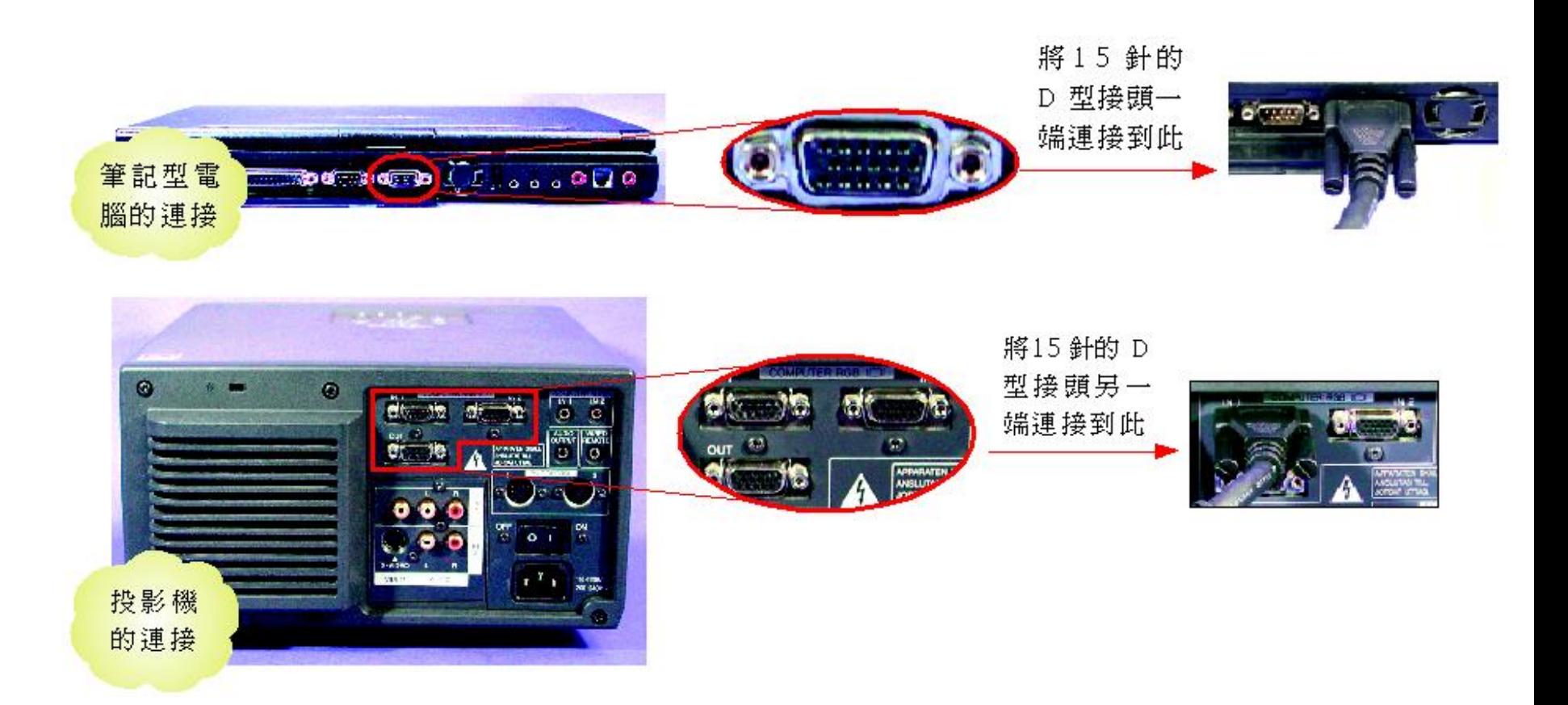

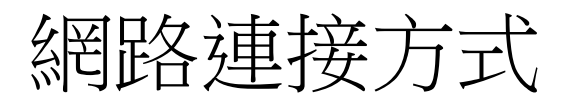

### 有線網路RJ-45

#### Cat.5e 網路線

• 最高傳輸速度:155Mbps

### Cat.6網路線

• 最高傳輸速度:1GBbps

### 無線網路路由器

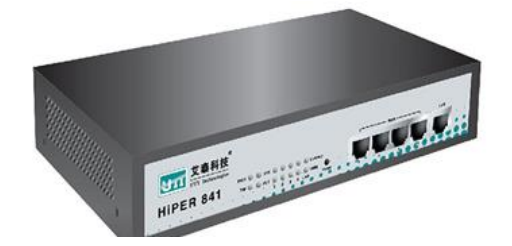

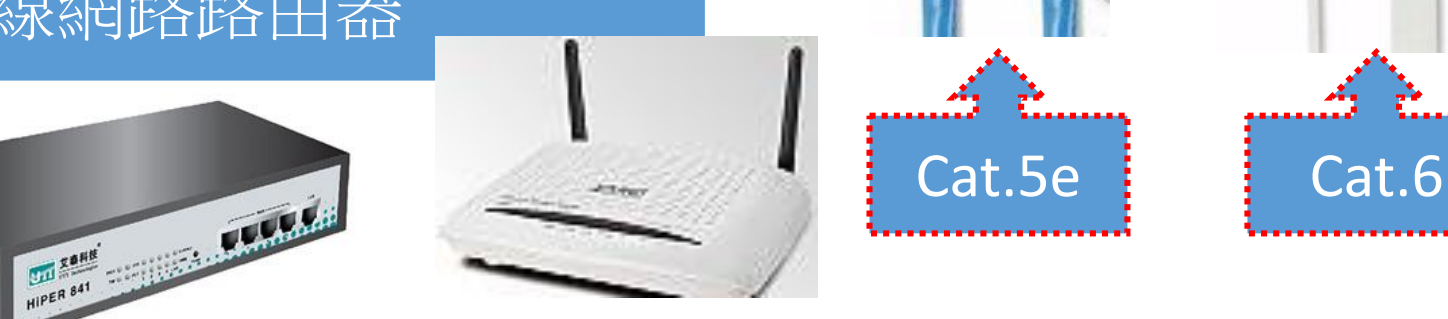

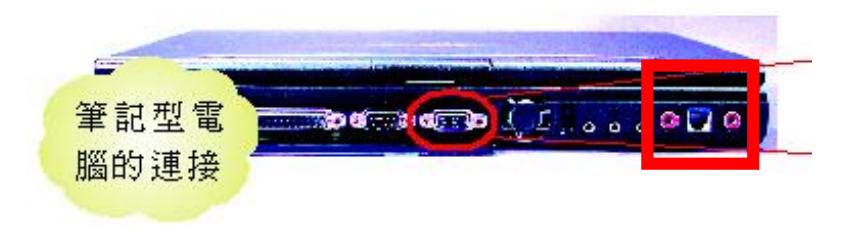

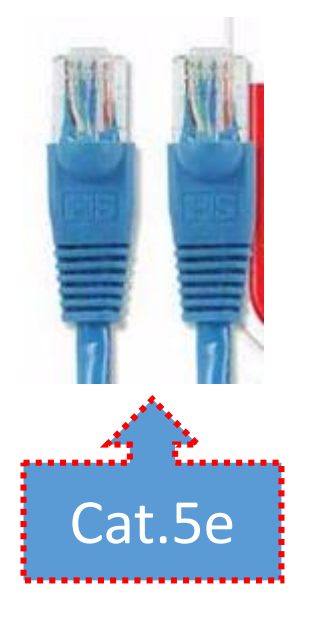

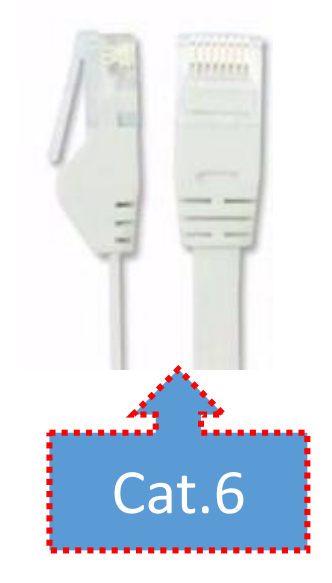

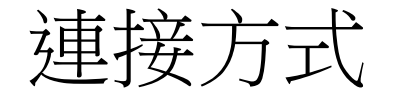

- •由於電腦輸出的訊號為 RGB(D-sub)或HDMI,所 以當連接好之後,請記得將投影機調整為 RGB 模 式(每部投影機的設定都不同,可以參考投影機 的說明文件)
- •一切就緒之後,就可以開始放映簡報了

### 網路環境設定

- •[無線網路](http://ccnet.ntu.edu.tw/wireless2/wireless.html)
	- <http://ccnet.ntu.edu.tw/wireless2/wireless.html>
- •有線網路
- •固定IP
- •浮動IP(自動取得IP)
- •網絡設定
	- $IP: 140.112.XXX.XXX$
	- Gateway通訊閘道: 140.112.XXX.XXX
	- 子網路遮罩:255.255.255.0
	- DNS: 140.112.XXX.XXX

### 網路環境設定

•開始/控制台/網路設定(網路共用中心)/網際網路程-區域網路(以win7為例)

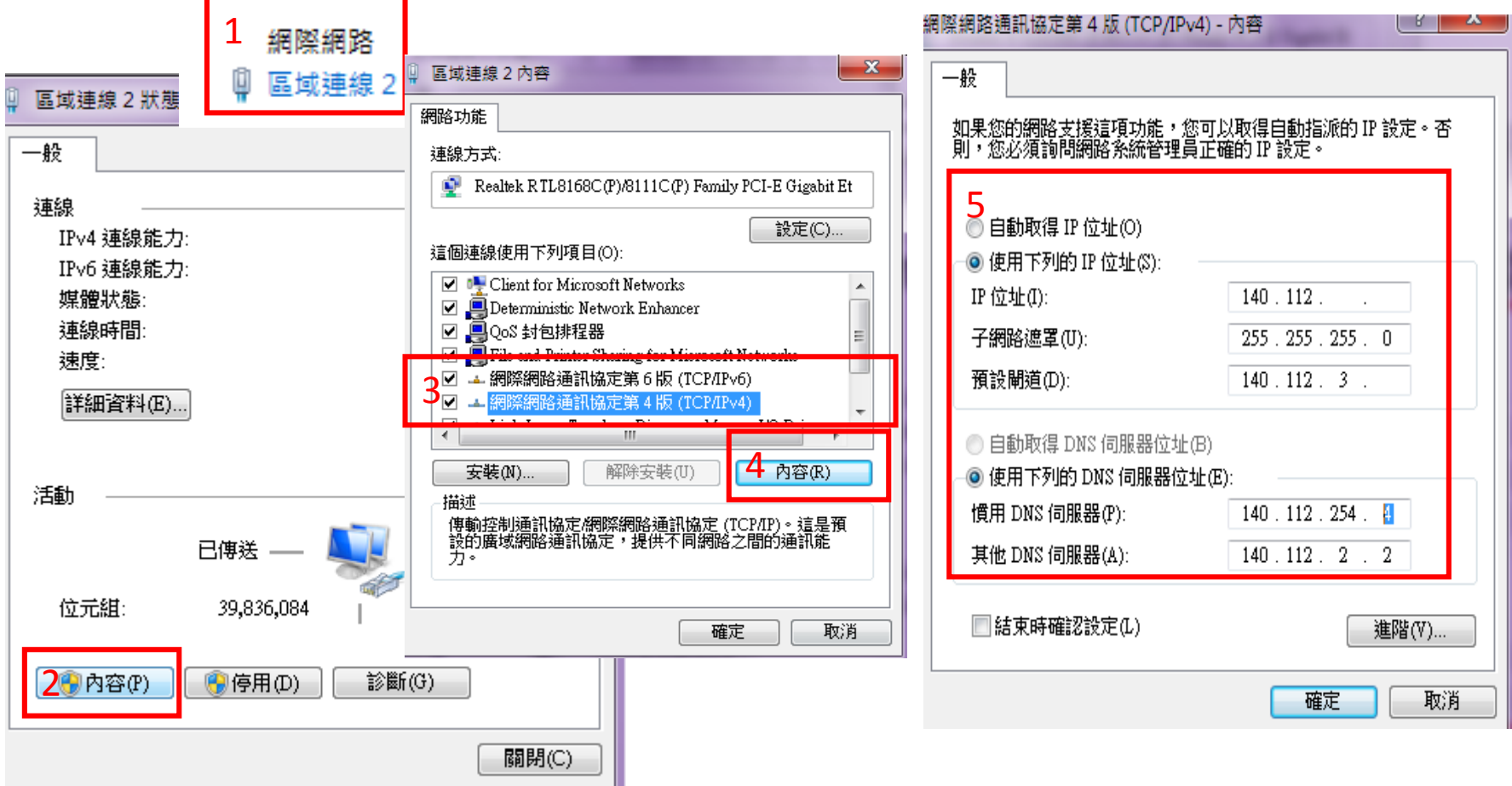